# Query Subcommittee PUG Presentation

LQ\_045\_CURRENT\_AND\_ARCHIVED

Current and Archived Info

### What Does This Query Report?

- ▶ Earn Code, Earns begin and end date, hours worked, and total earnings per pay period.
	- ▶ This query pulls information based on NYS Employee ID on/after a specific pay period end date

### How do we get to the report?

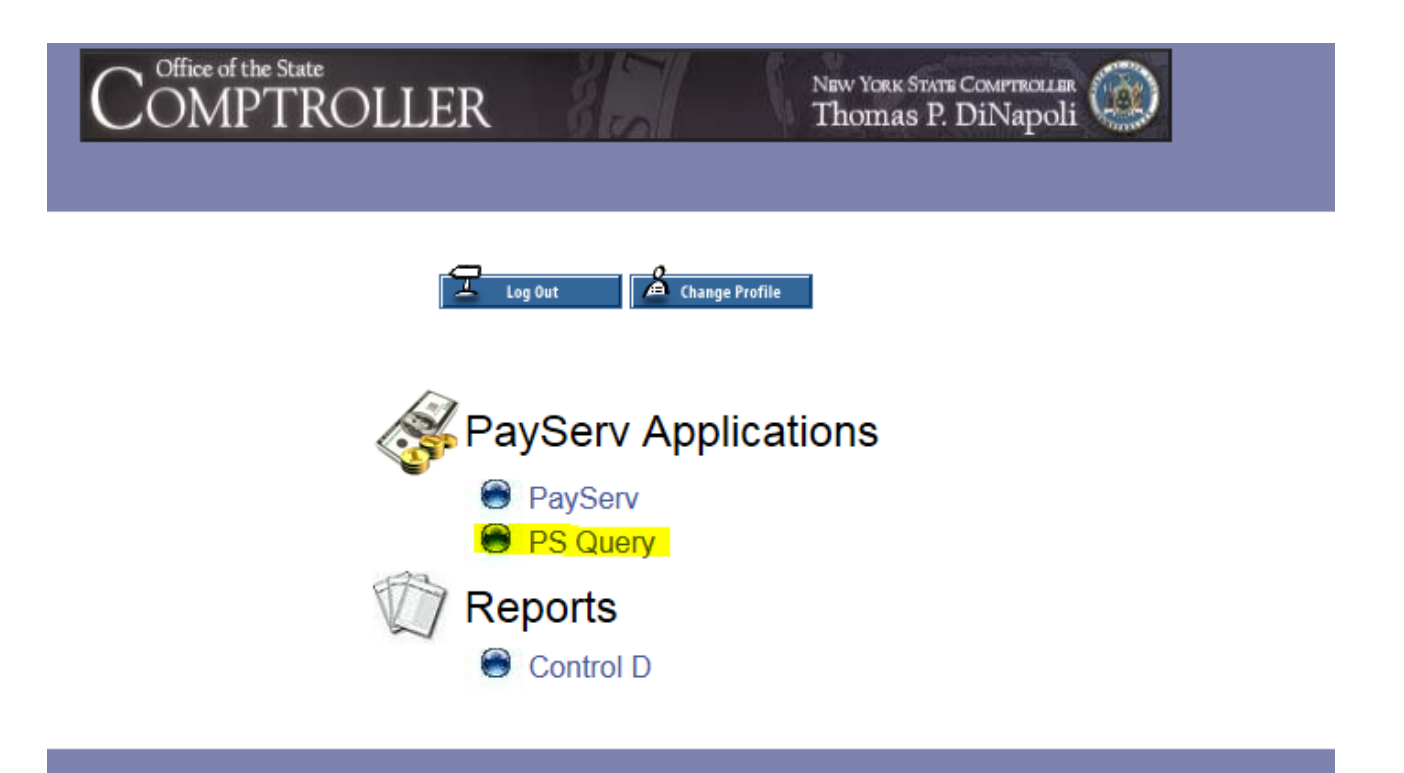

### How do we get to the report? (cont.)

### New York State Office of the State Comptroller<br>Thomas P. DiNapoli, State Comptroller

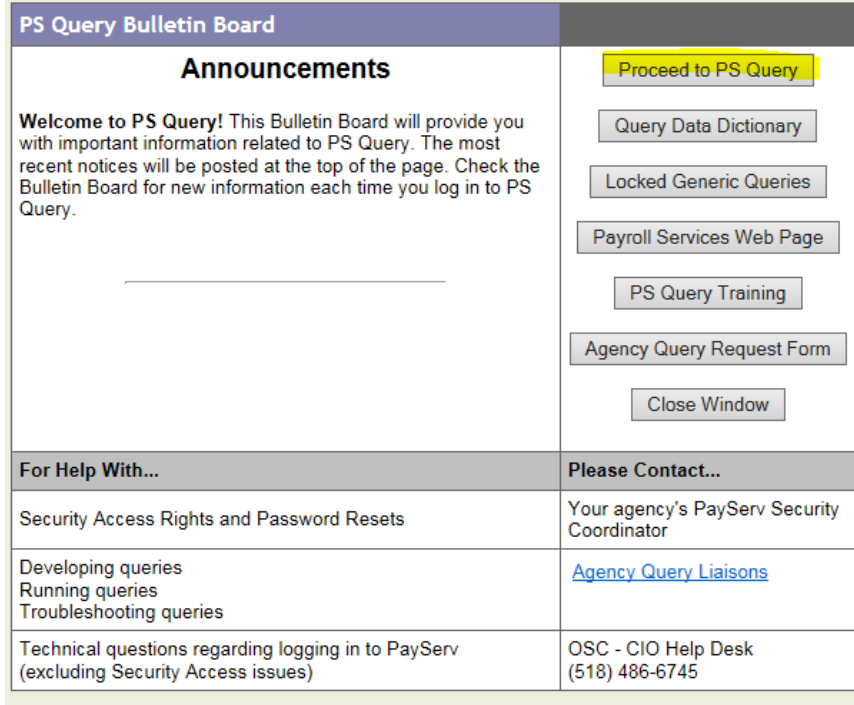

## How do we get to the report? (cont.)

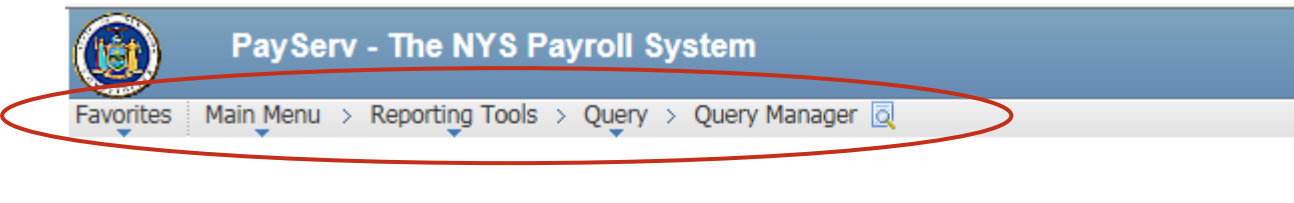

#### **Query Manager**

Enter any information you have and click Search. Leave fields blank for a list of all values.

Find an Existing Query | Create New Query

\*Search By Query Name

 $\checkmark$ begins with Q\_045\_CURRENT\_AND\_ARCHIVED ×

Search **Advanced Search** 

## How do we get to the report? (cont.)

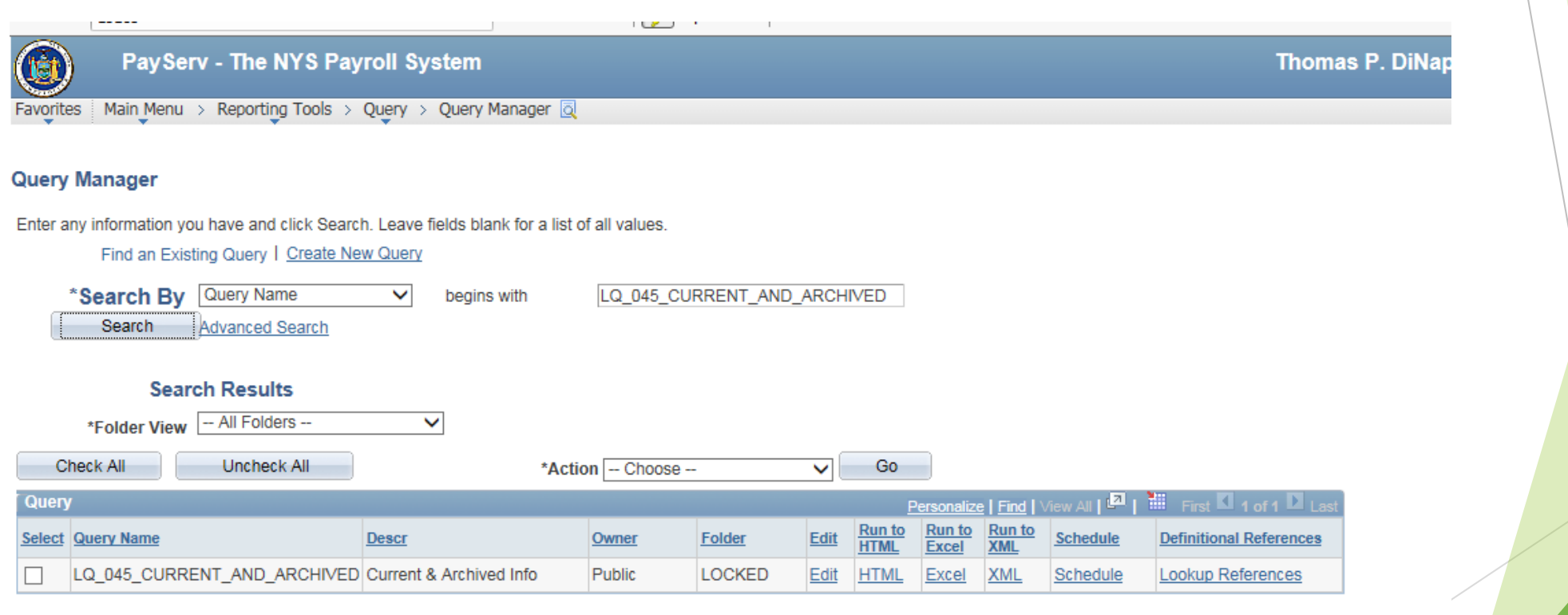

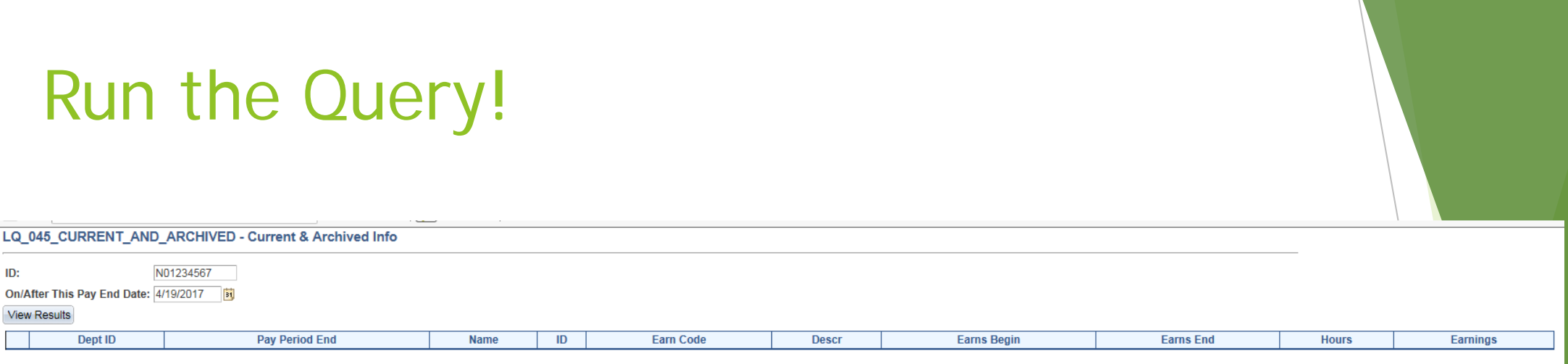

- I selected the option to run the query to Excel
- Enter the NYS Empl ID for the employee you need to look up.
- Chose the pay period end date that you would like to pull for this query.
	- REMEMBER: This query will pull all payment information on *and after* the pay period end date that you select.
- Select "View Results"

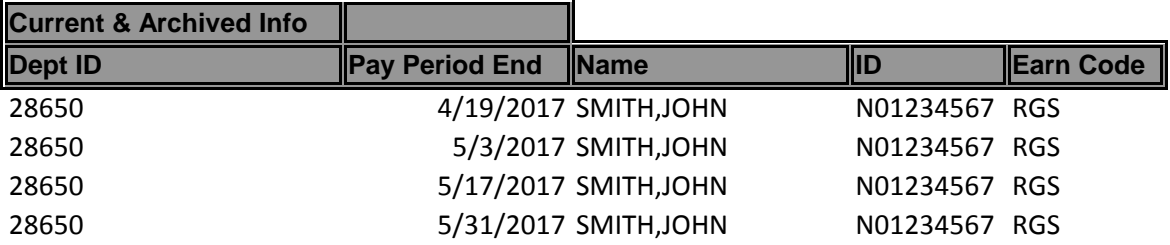

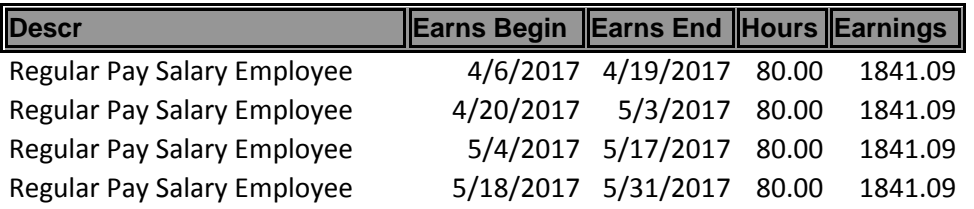